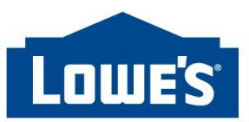

# <span id="page-0-0"></span>**Add or Update a Brand Name**

#### **ABOUT THIS JOB AID**

It is Lowe's standard practice to control and maintain vendor Brand Names to improve the quality and consistency of the brands we share with our customers. For more information reference the [Brand Name](https://secure.loweslink.com/llmain/product_information/privdocuments/pcmBrandNameQuickReference.pdf)  [Quick Reference](https://secure.loweslink.com/llmain/product_information/privdocuments/pcmBrandNameQuickReference.pdf) document.

In Product Content Management (PCM), brand names are located on the Product Data page:

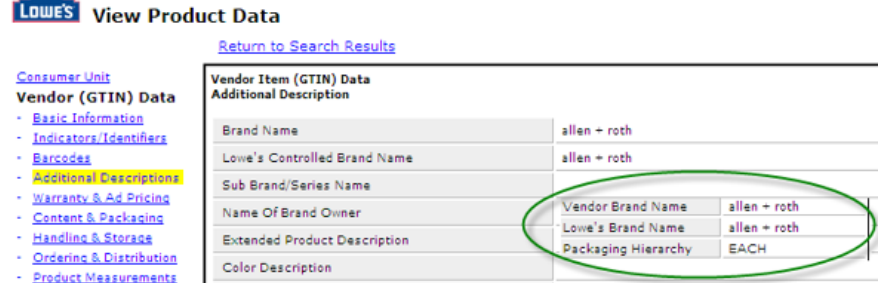

There is a systematic validation on both update and new item publications. If the brand field value is not valid, the vendor's publication of GDSN data will fail.

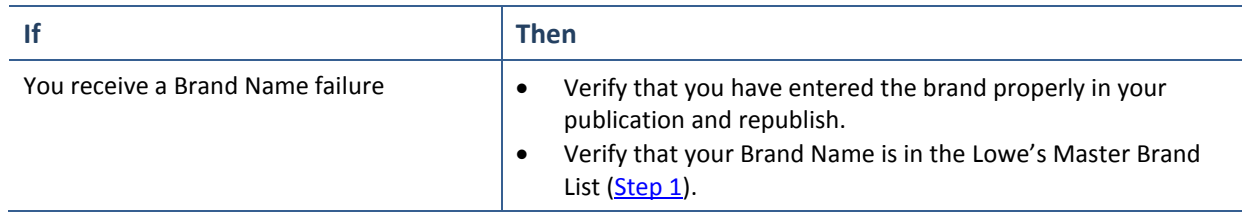

#### **PURPOSE OF JOB AID**

The purpose of this job aid is for all vendors to be familiar with the Lowe's Master Brand List in order to minimize any issues with their data synchronization efforts

- 1. [Lowe's Master Brand List](#page-0-0)
- 2. [Adding or Revising a Brand Name](#page-1-0)

#### 1. **LOWE'S MASTER BRAND LIST**

Vendors will only be able to submit Brand Names via the GDSN that are on the Lowe's Master Brand List. Follow these steps to access the Lowe's Master Brand List

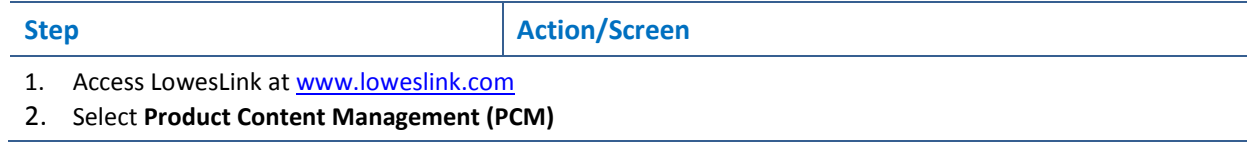

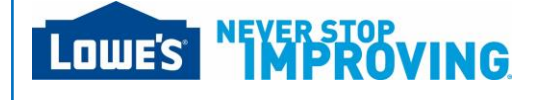

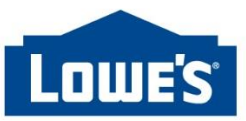

## <span id="page-1-0"></span>**Add or Update Brand Name continued**

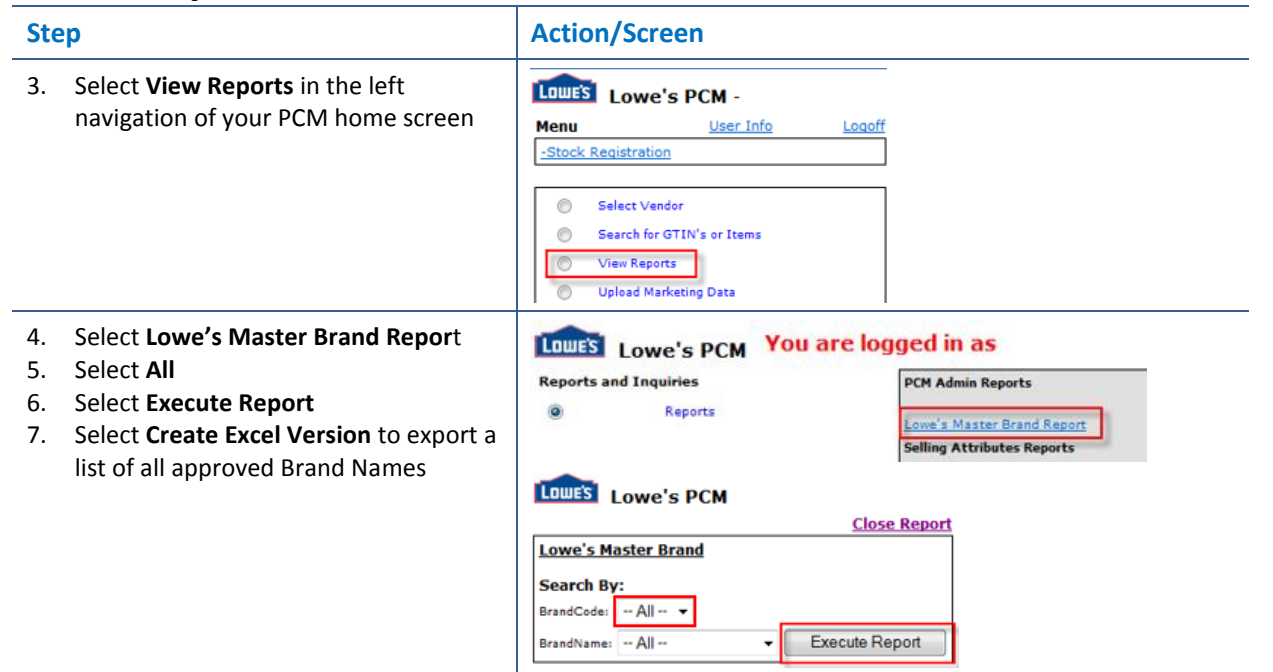

### 2. **ADDING OR REVISING A BRAND NAME**

Follow these steps to Add or Revise your Brand Name.

#### **Step**

- 1. Emai[l ProductInfoTaxonomy@Lowes.com](mailto:ProductInfoTaxonomy@Lowes.com)
	- Provide the following information with your request:
		- o The brand name as it should be displayed with EXACT textual representation
			- Spelling
			- **Capitalization**
			- **Special Characters (not trademark or registration)**
			- Example: allen + roth
			- o Confirmation of requested textual representation of brand name
				- **•** Website address
				- **Product packaging**

**NOTE**: References that are *not* acceptable for a brand request:

- Logo logos may differ in textual representation and are not used as reference for verification
- Graphical representation like a mock-up, this does not truly represent the brand authenticity
- 2. Lowes will validate your brand request and if approved, add it to the Master Brand List.
- 3. Once confirmed, updates to the brand list will take 24-48 hours

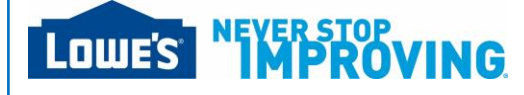